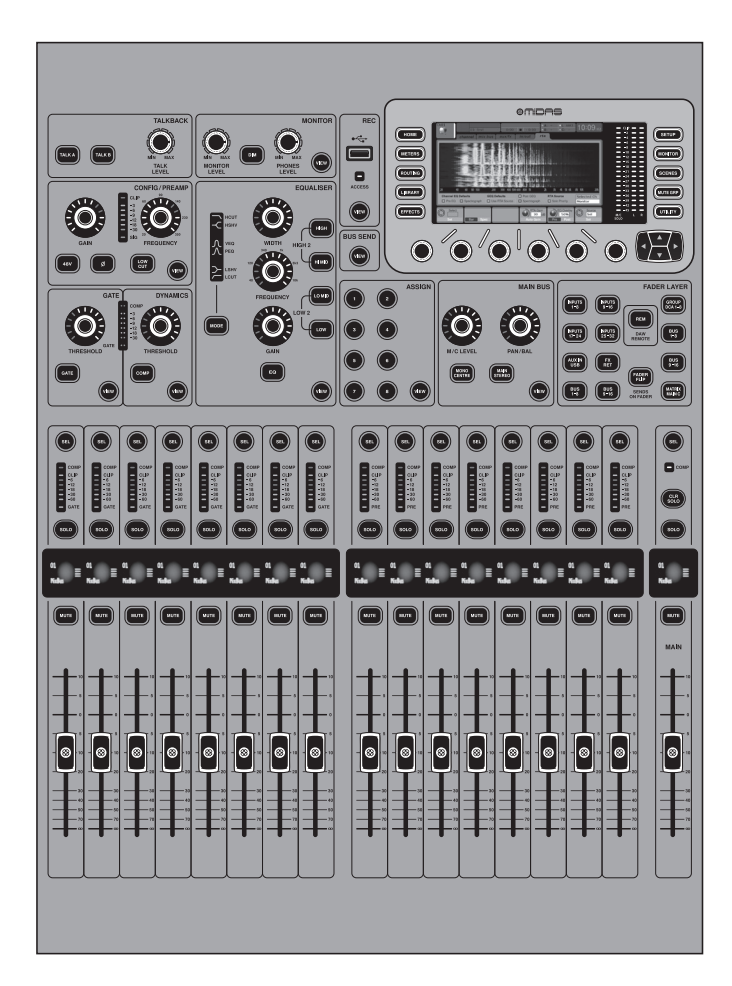

# M32R LIVE

Digital Console for Live and Studio with 40 Input Channels, 16 Midas PRO Microphone Preamplifiers and 25 Mix Buses and Live Multitrack Recording

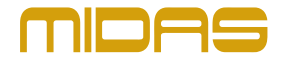

**JP** 

**JP** 

注意 感電の.恐れがありますので、 カバーやその他の部品を取り 外したり、開けたりしないでください。高 品質なプロ用スピーカーケーブル(¼" TS 標 準ケーブルおよびツイスト ロッキング プ ラグケーブル)を使用してください。

注意 火事および感電の危険を防ぐ - 5 ため、本装置を水分や湿気の あるところには設置しないで下さい。装置 には決して水分がかからないように注意 し、花瓶など水分を含んだものは、装置の 上には置かないようにしてください。

注意 このマークが表示されている - 5 箇所には、内部に高圧電流が 生じています。手を触れると感電の恐れが あります。

注意 取り扱いとお手入れの方法に 6 ついての重要な説明が付属の 取扱説明書に記載されています。ご使用の 前に良くお読みください。

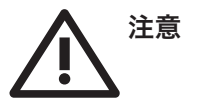

**1.** 取扱説明書を通してご覧ください。 **2.** 取扱説明書を大切に保管してくだ

さい。

**3.** 警告に従ってください。

**4.** 指示に従ってください。

**5.** 本機を水の近くで使用しないでくだ さい。

**6.** お手入れの際は常に乾燥した布巾を使 ってください。

**7.** 本機は、取扱説明書の指示に従い、 適切な換気を妨げない場所に設置してく ださい。取扱説明書に従って設置してくだ さい。

**8.** 本機は、電気ヒーターや温風機器、 ストーブ、調理台やアンプといった熱源か ら離して設置してください。

**9.** ニ極式プラグおよびアースタイプ (三芯) プラグの安全ピンは取り外さない でください。ニ極式プラグにはピンが二本 ついており、そのうち一本はもう一方よりも 幅が広くなっています。アースタイプの三芯 プラグにはニ本のピンに加えてアース用の ピンが一本ついています。これらの幅の広 いピン、およびアースピンは、安全のための ものです。備え付けのプラグが、お使いの コンセントの形状と異なる場合は、電器技 師に相談してコンセントの交換をして下さ

**21.** 本装置は 45℃ 以下の温帯気候でご使 用ください。

い。

**10.** 電源コードを踏みつけたり、挟んだり しないようご注意ください。電源コードや プラグ、コンセント及び製品との接続には 十分にご注意ください。

**11.** すべての装置の接地(アース)が確保 されていることを確認して下さい。

**12.** 電源タップや電源プラグは電源遮断 機として利用されている場合には、これが 直ぐに操作できるよう手元に設置して下 さい。

**13.** 付属品は本機製造元が指定したもの のみをお使いください。

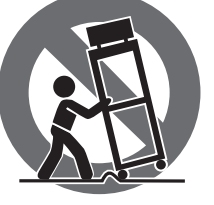

**14.** カートスタン

ド、三脚、ブラケッ ト、テーブルなど は、本機製造元が 指定したもの、もし くは本機の付属品 となるもののみをお 使いください。カー

トを使用しての運搬の際は、器具の落下に よる怪我に十分ご注意ください。

**15.** 雷雨の場合、もしくは長期間ご使用に ならない場合は、電源プラグをコンセント から抜いてください。

**16.** 故障の際は当社指定のサービス技術 者にお問い合わせください。電源コードも しくはプラグの損傷、液体の装置内への浸 入、装置の上に物が落下した場合、雨や湿 気に装置が晒されてしまった場合、正常に 作動しない場合、もしくは装置を地面に落 下させてしまった場合など、いかなる形で あれ装置に損傷が加わった場合は、装置 の修理・点検を受けてください。

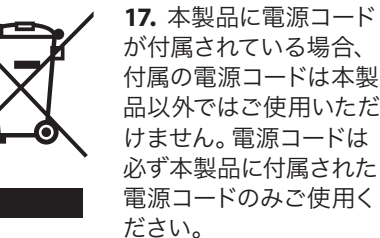

**18.** ブックケースなどのような、閉じたス ペースには設置しないでください。

**19.** 本機の上に点火した蝋燭などの裸火 を置かないでください。

**20.** 電池廃棄の際には、環境へのご配慮 をお願いします。電池は、かならず電池回 収場所に廃棄してください。

ここに含まれる記述、写真、意見の全 体または一部に依拠して、いかなる人が 損害を生じさせた場合にも、Music Tribe は一切の賠償責任を負いません。技術 仕様、外観およびその他の情報は予告 なく変更になる場合があります。商標 はすべて、それぞれの所有者に帰属し ます。Midas 、Klark Teknik 、Lab Gruppen、 Lake 、Tannoy 、Turbosound 、TC Electronic、 TC Helicon、Behringer、Bugera、Aston Microphones および Coolaudio は Music Tribe Global Brands Ltd. の商標または登録商標です。© Music Tribe Global Brands Ltd. 2023 無断転用禁止。

適用される保証条件と Music Tribe の限 定保証に関する概要については、オン ライン上 community.musictribe.com/pages/ support#warranty にて詳細をご確認く ださい。

#### **2** M32R LIVE クイックスタートガイド クイックスタートガイド 3

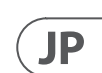

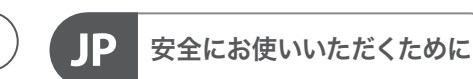

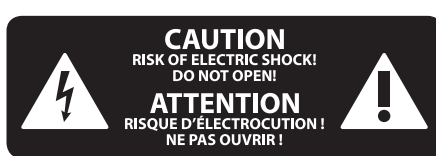

### 限定保証

### 法的放棄

- (1) **CONFIG / PREAMP-GAIN** ロータリーコン (3) イコライザ **EQ** ボタンを押して、この (5) モニター **MONITORLEVE**L ロータリー トロールを使用して、選択したチャン ネルのプリアンプゲインを調整しま す。**48 V** ボタンを押してコンデンサー マイクで使用するファンタム電源を適 用し、Ø ボタンを押してチャンネルの 位相を反転させます。LED メーターは 選択したチャンネルのレベルを表示 します。**LOW CUT** ボタンを押し、目的 のハイパス周波数を選択して、不要な 低域を削除します。**VIEW** ボタンを押 して、メインディスプレイのより詳細 なパラメータにアクセスします。
- (2) ゲート / ダイナミクス **GATE** ボタ ンを押してノイズゲートをオンにし、 それに応じてしきい値を調整しま す。**COMP** ボタンを押してコンプレッ サーを作動させ、それに応じてしきい 値を調整します。LCD メーターの信号 レベルが選択したゲートしきい値を 下回ると、ノイズゲートはチャネルを 無音にします。信号レベルが選択した ダイナミクスしきい値に達すると、ピ ークが圧縮されます。**VIEW** ボタンを 押して、メインディスプレイのより詳 細なパラメータにアクセスします。
- セクションを有効にします。**LOW**、**LO MID**、**HI MID**、**HIGH** ボタンで 4 つの周 波数帯域の 1 つを選択します。**MODE** ボタンを押して、使用可能な EQ のタ イプを切り替えます。**GAIN** ロータリ ーコントロールで選択した周波数をブ ーストまたはカットします。**FREQUENCY** ロータリーコントロールで調整する 特定の周波数を選択し、**WIDTH** ロー タリーコントロールで選択した周波数 の帯域幅を調整します。**VIEW** ボタン を押して、メインディスプレイのより 詳細なパラメータにアクセスします。
- (4) トークバック **EXTMIC** ソケットを 介して標準の XLR ケーブルを介し てトークバックマイクを接続しま す。**TALKLEVEL** ロータリーコントロール でトークバックマイクのレベルを調整 します。**TALK A / TALKB** ボタンでトーク バック信号の宛先を選択します。**VIEW** ボタンを押して、A と B のトークバッ クルーティングを編集します。
- コントロールでモニター出力のレベル を調整します。**PHONESLEVEL** ロータリ ーコントロールでヘッドホン出力のレ ベルを調整します。**MONO** ボタンを押 して、オーディオをモノラルでモニタ ーします。**DIM** ボタンを押して、モニタ ーの音量を下げます。**VIEW** ボタンを 押して、他のすべてのモニター関連機 能とともに減衰量を調整します。
- (6) レコーダー 外部メモリスティック を接続して、ファームウェアアップデ ートのインストール、ショーデータの ロードと保存、およびパフォーマンス の記録を行います。**VIEW** ボタンを押 して、メインディスプレイのより詳細 なレコーダーパラメーターにアクセス します。
- (7) バス送信 このボタンを押すと、メイ ンディスプレイの詳細なパラメータに アクセスできます。4 つのバンクの 1 つを選択し、メインディスプレイの下 にある対応するロータリーコントロー ルの 1 つを選択して、バスセンドをす ばやく調整します。
- (8) メインバス **MONOCENTER** また は**MAINSTEREO** ボタンを押して、 チャンネルをメインのモノラルま たはステレオバスに割り当てま す。**MAIN STEREO** (ステレオバス) を選 択すると、**PAN / BAL** は左から右の位 置に調整されます。**M / C LEVEL** ロータ リーコントロールを使用して、モノバ スへの全体的なセンドレベルを調整 します。**VIEW** ボタンを押して、メイン ディスプレイのより詳細なパラメータ にアクセスします。
- (9) メインディスプレイ M32R のコント ロールの大部分は、メインディスプレ イを介して編集および監視できます。 コントロールパネルのいずれかの機 能で **VIEW** ボタンを押すと、ここでそ れらを表示できます。メインディスプ レイは、60 以上の仮想効果にアクセ スするためにも使用されます。セクシ ョン 3 を参照してください。 メインデ ィスプレイ。
- (10) 割当 4 つのロータリーコントロー ルをさまざまなパラメータに割り当 てて、一般的に使用される機能にす ぐにアクセスできるようにします。LCD ディスプレイは、カスタムコントロー ルのアクティブレイヤーの割り当て へのクイックリファレンスを提供し ます。8 つのカスタム **ASSIGN** ボタン (5~12 の番号)のそれぞれをさまざま なパラメーターに割り当てて、一般的 に使用される機能に即座にアクセス できるようにします。**SET** ボタンの 1 つを押して、カスタム割り当て可能な コントロールの 3 つのレイヤーの 1 つをアクティブにします。このトピッ クの詳細については、ユーザーマニュ アルを参照してください。
- (11) レイヤーセレクト 次のボタンのい ずれかを押すと、適切なチャネルの 対応するレイヤーが選択されます。
	- 入力 **1-8**、**9-16**、**17-24**、**25-36**  ROUTING / HOME ページで割り当 てられた 8 つのチャネルの1番 目、2 番目、3 番目、4 番目のブロ ック
	- **FX RET** エフェクトリターンのレベ ルを調整できます。
	- **AUX** 入力 / **USB**  6 チャンネルと USB レコーダーの 5 番目のブロッ ク、および 8 チャンネル FX リター  $>$  (1L ... 4R)

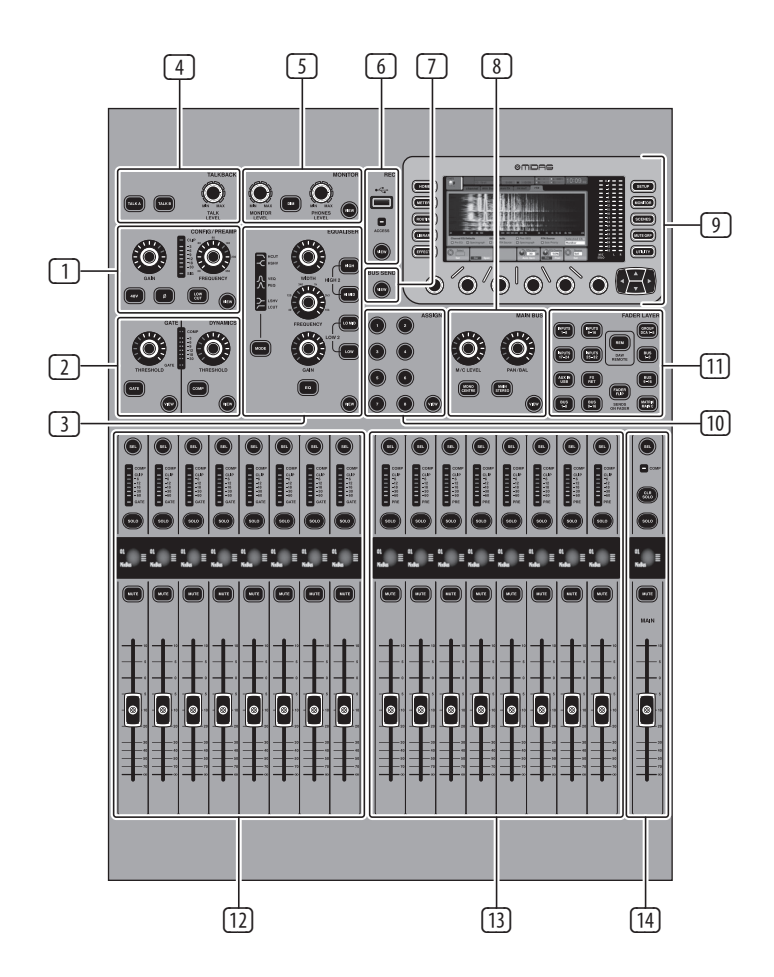

のミックスバスマスターのレベル を調整できます。これは、バスマ スターを DCA グループの割り当て に含める場合、またはバスをマト リックス 1~6 にミックスする場合

- バス **1-8 & 9-16** これにより、16 個 に便利です。
- レム DAW リモートボタン-この ボタンを押すと、グループ/バス フェーダーセクションコントロー ルを使用してデジタルオーディ オワークステーションソフトウェ アのリモートコントロールが有 効になります。このセクションで は、DAW との HUI または Mackie Control Universal 通信をエミュレー トできます
- フェーダーフリップ フェーダー ボタンで送信-を押して、M32R の Sends on Fader 機能をアクティブに します。詳細については、クイッ クリファレンス (下記) またはユ ーザーマニュアルを参照してくだ さい。

上記のボタンのいずれかを押して、入力チ ャネルバンクを上記の 4 つのレイヤーの いずれかに切り替えます。ボタンが点灯し て、アクティブなレイヤーを示します。

(12) 入力チャンネル - コンソールの[入力 チャンネル]セクションには、8 つの個 別の入力チャンネルストリップがあり ます。ストリップは、コンソールの 4 つの別々の入力レイヤーを表してお り、それぞれに **LAYERSELECT** セクショ ンのボタンの 1 つを押すことでアク セスできます。

> すべてのチャネルの上部に **SEL** (選 択) ボタンがあります。このボタンは、 すべてのチャネル関連パラメーター を含む、ユーザーのインターフェイス のコントロールフォーカスをそのチャ ネルに向けるために使用されます。 常に 1 つのチャネルが選択されてい ます。

LED ディスプレイには、そのチャネル を介した現在のオーディオ信号レベ ルが表示されます。

**SOLO** ボタンは、そのチャネルを監視 するためにオーディオ信号を分離し ます。

LCD Scribble Strip (メインディスプレイか ら編集可能) には、現在のチャンネル 割り当てが表示されます。

MUTE ボタンは、そのチャンネルのオ ーディオをミュートします。

- (13) グループ/バスチャンネル -このセクシ ョンでは、次のレイヤーのいずれかに 割り当てられた 8 つのチャネルストリ ップを提供します。
	- グループ **DCA1-8 -**8 つの DCA (デジ タル制御増幅器) グループ
	- バス **1-8** ミックスバスマスター  $1~\sim~8$
	- バス **9-16** -ミックスバスマスタ  $-9-16$
	- **MTX 1-6** / メイン C -マトリックス 出力 1~6 およびメインセンター (モノラル) バス。

**SEL**、**SOLO & MUTE** ボタン、LED ディス プレイ、および LCD スクリブルストリ ップはすべて、入力チャンネルの場合 と同じように動作します。

(14) メインチャンネル - これは、マスター 出力ステレオミックスバスを制御し ます。

> **SEL**、**SOLO & MUT**E ボタン、および LCD スクリブルストリップはすべて、入力 チャネルの場合と同じように動作し ます。

CLR SOLO ボタンは、他のチャネルから ソロ機能を削除します。

これらの各トピックの詳細については、ユ ーザーマニュアルを参照してください。

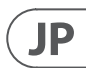

### **1.** コントロールサーフェス

**JP** 

### **2.** 後面パネル **3.** メインディスプレイ

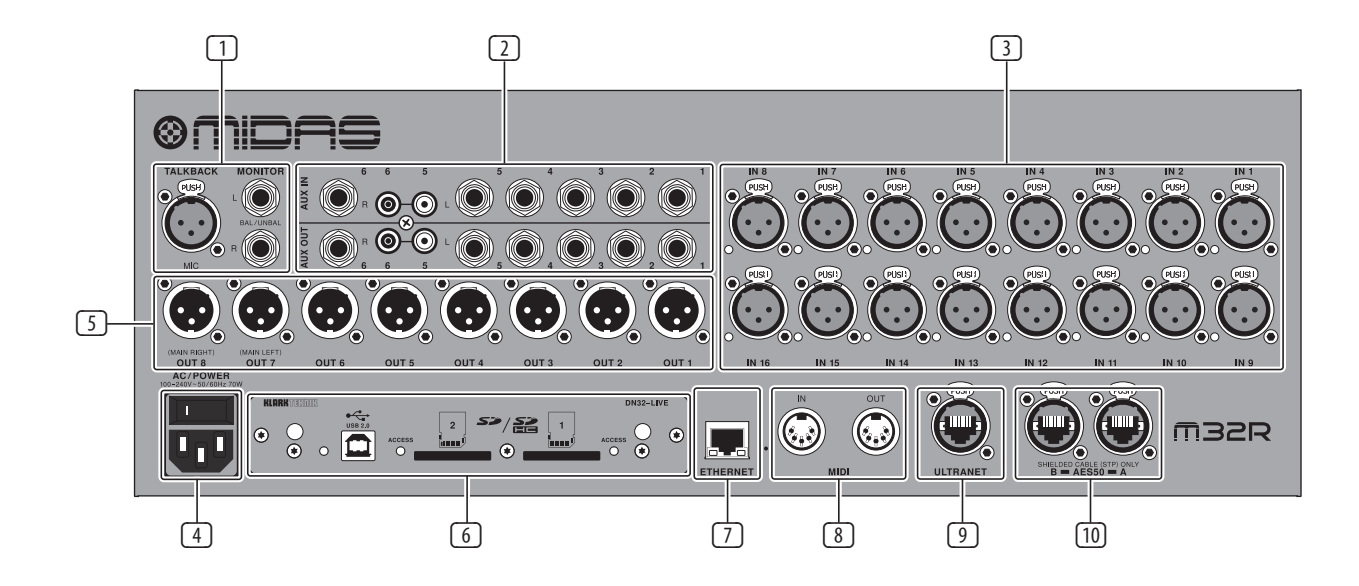

- ① モニター/ 制御室の出力 -XLR または △ 22 リモートコントロール入力 イーサネ ¼" ケーブルを使用してスタジオモニ ターのペアを接続します。12 V/ 5 Wラ ンプ接続も含まれます。
- (2) **AUX** 入力/出力 ¼" または RCA ケ ーブルを介して外部機器と接続し ます。
- (3) 入力 **1~16** XLR ケーブルを介してオ ーディオソース(マイクやラインレベ ルソースなど)を接続します。
- (4) パワー IEC メインソケットと ON / OFF スイッチ。
- (5) 出力 **1~8** XLR ケーブルを使用して アナログオーディオを外部機器に送 信します。デフォルトでは、出力 15 と 16 はメインステレオバス信号を伝送 します。
- (6) **DN32** ライブインターフェイスカード -USB 2.0 を介してコンピューターとの 間で最大 32 チャンネルのオーディオ を送信し、SD / SDHC カードに最大 32 チャンネルを録音します。
- ットケーブルを介してリモートコント ロール用の PC に接続します。
- (8) **MIDI** 入力 / 出力 5ピン DIN ケーブ ルを介して MIDI コマンドを送受信し ます。
- (9) ウルトラネット イーサネットケーブ ルを介して、Behringer P16 などの個人 用監視システムに接続します。
- (10) **AES50 A / B**  イーサネットケーブルを 介して最大 96 チャネルを送受信し ます。
- これらの各トピックの詳細については、ユ ーザーマニュアルを参照してください。

(1) 表示画面 - このセクションのコント ロールは、カラー画面に含まれるグラ フィック要素をナビゲートおよび制御 するために、カラー画面と組み合わ せて使用されます。

> 画面上の隣接するコントロールに対 応する専用のロータリーコントロー ルとカーソルボタンを含めることで、 ユーザーはカラー画面のすべての要 素をすばやくナビゲートして制御で きます。

カラー画面には、コンソールの操作を 視覚的にフィードバックするさまざま なディスプレイが含まれており、ユー ザーは専用のハードウェアコントロー ルでは提供されないさまざまな調整 を行うことができます。

- (2) メイン/ソロメーター -このトリプル 24セグメントメーターは、メインバ ス、およびコンソールのメインセン ターバスまたはソロバスから出力さ れたオーディオ信号レベルを表示し ます。
- (3) 画面選択ボタン これらの 8 つの照 らされたボタンにより、ユーザーはコ ンソールのさまざまなセクションに対 応する 8 つのマスター画面のいずれ かにすぐに移動できます。ナビゲート できるセクションは次のとおりです。
	- ホームホーム HOME 画面には、 選択した入力または出力チャンネ ルの概要が表示され、専用のトッ プパネルコントロールでは利用で きないさまざまな調整が提供さ れます。

があります。

チャネルの一般的な信号パス。

元/宛先、挿入ポイントの構成、 およびその他の設定を選択でき ます。

ルゲート効果を制御および表示 します。

- ホーム画面には、次の個別のタブ
- ホーム: 選択した入力または出力
- config: チャンネルの信号の送信
- ゲート: 専用のトップパネルコント ロールが提供する以上のチャンネ
- dyn: ダイナミクス-専用のトップパ ネルコントロールが提供するもの を超えて、チャンネルダイナミクス エフェクト(コンプレッサー)を制
	-
- 送信:送信メータリングや送信ミ
	-

御および表示します。

eq: 専用のトップパネルコントロ ールが提供する以上のチャンネ ル EQ 効果を制御および表示し ます。

ューティングなど、チャネル送信 の制御と表示。

main: 選択したチャネルの出力を 制御および表示します。

**•** メートル - メーター画面には、さ まざまな信号パスのレベルメータ ーのさまざまなグループが表示さ れ、レベル調整が必要なチャネル があるかどうかをすばやく確認す るのに役立ちます。メータリング 表示用に調整するパラメータがな いため、どのメータリング画面に も、通常は 6 つのロータリーコン

- トロールによって調整される「画 面の下部」コントロールが含まれ ていません。
- METER 画面には、チャネル、ミックス バス、aux / fx、in / out、rta の各信号パ スのレベルメーターが含まれる個別 の画面タブが含まれています。
- ルーティング ROUTING 画面で は、すべての信号パッチが実行さ れ、ユーザーはコンソールの背 面パネルにある物理的な入力 / 出力コネクタとの間で内部信号パ スをルーティングできます。

ルーティング画面には、次の個別 のタブが含まれています。

ホーム: コンソールの 32 の入力チ ャンネルとAux 入力への物理入力 のパッチを許可します。

out 1-16: コンソールの 16 個のリア パネル XLR 出力への内部信号パ スのパッチを許可します。

aux out: コンソールの 6 つのリア パネル ¼" / RCA 補助出力への内 部信号パスのパッチを可能にし ます。

p16 out: コンソールの 16 チャンネ ル P16 ULTRANET 出力の 16 出力へ の内部信号パスのパッチを許可 します。

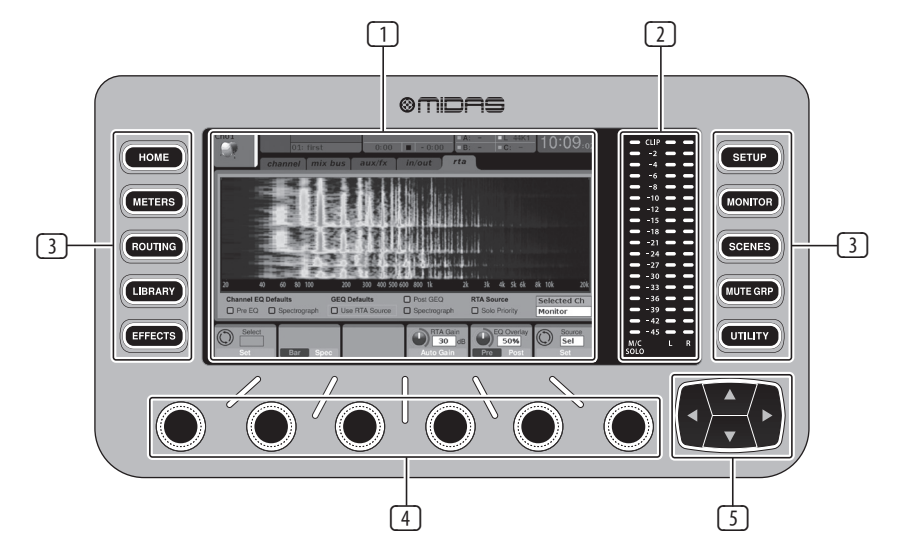

力への内部信号パスのパッチを 適用できます。

aes50-a: リアパネル AES50-A 出力 の 48 出力への内部信号パスの パッチを可能にします。

aes50-b: リアパネルの AES50-B 出 力の 48 出力への内部信号パス のパッチを可能にします。

xlr out: ユーザーは、ローカル入 力、AES ストリーム、または拡張 カードのいずれかから、コンソー ルの背面にあるXLR 出力を 4 つ のブロックで構成できます。

**•** 図書館 - LIBRARY 画面では、チャ ンネル入力、エフェクトプロセッ サー、ルーティングシナリオで一 般的に使用されるセットアップを ロードおよび保存できます。

LIBRARY 画面には、次のタブがあ ります。

チャネル: このタブを使用する と、ダイナミクスやイコライゼー ションなど、チャネル処理の一 般的に使用される組み合わせを ロードおよび保存できます。

エフェクト: このタブでは、ユー ザーは一般的に使用されるエフ ェクトプロセッサープリセットを ロードおよび保存できます。

ルーティング: このタブでは、ユ ーザーは一般的に使用される信 号ルーティングをロードおよび 保存できます。

**•** 効果 - EFFECTS 画面は、8 つのエ フェクトプロセッサーのさまざま な側面を制御します。この画面 では、ユーザーは 8 つの内部エ フェクトプロセッサーの特定のタ イプのエフェクトを選択し、入力 パスと出力パスを構成し、レベル を監視し、さまざまなエフェクト パラメーターを調整できます。

[効果]画面には、次の個別のタ ブが含まれています。

ホーム:ホーム画面には、仮想エ フェクトラックの概要が表示さ れ、8 つのスロットのそれぞれ に挿入されたエフェクトが表示 され、各スロットの入力/出力パ スと I/0 信号レベルが表示され ます。

fx1-8: これらの 8 つの複製画面 には、8 つの個別のエフェクトプ ロセッサーに関連するすべての データが表示され、ユーザーは 選択したエフェクトのすべてのパ ラメーターを調整できます。

**•** セットアップ - セットアップ画面 は、ディスプレイの調整、サンプ ルレートと同期、ユーザー設定、 ネットワーク構成など、コンソー ルのグローバルな高レベル機能 のコントロールを提供します。

セットアップ画面には、次の個別 のタブが含まれています。

グローバル: この画面では、コン ソールの動作方法に関するさま ざまなグローバル設定を調整で きます。

config: この画面では、サンプルレ ートと同期の調整、および信号 パスバスの高レベル設定の構成 を提供します。

リモート: この画面には、接続さ れたコンピューター上のさまざま な DAW レコーディングソフトウ ェアのコントロールサーフェスと してコンソールを設定するため のさまざまなコントロールがあり ます。また、MIDI Rx / Tx プリファレ ンスを構成します。

ネットワーク:この画面には、コ ンソールを標準のイーサネットネ ットワークに接続するためのさ まざまなコントロールがありま す。(IPアドレス、サブネットマス ク、ゲートウェイ。)

> これらの各トピックの詳細については、ユ ーザーマニュアルを参照してください。

スクリブルストリップ:この画面 には、コンソールの LCD スクリブ ルストリップをさまざまにカスタ マイズするためのコントロールが あります。 プリアンプ: AES50 を介して接続

されたリモートステージボックス (DL16 など) からのセットアップを 含む、ローカルマイク入力(背面 の XLR)とファンタム電源のアナ ログゲインを表示します。

カード:この画面では、インスト ールされているインターフェイ スカードの入出力構成を選択し ます。

**•** モニター - MONITOR セクションの 機能をメインディスプレイに表示 します。

シーン-このセクションは、コンソ ールでオートメーションシーンを 保存および呼び出すために使用 され、後でさまざまな構成を呼 び出すことができます。このトピ ックの詳細については、ユーザー マニュアルを参照してください

注:ミックスバスは、奇数と偶数の隣 接するペアでリンクして、ステレオミ ックスバスを形成できます。バスをリ ンクするには、バスを 1 つ選択し、チ ャンネルストリップの **CONFIG / PREAMP** セクションの近くにあるVIEWボタ ンを押します。最初のロータリーコ ントロールを押してリンクします。こ れらのバスに送信する場合、奇数の BUS SEND ロータリーコントロールが送 信レベルを調整し、偶数の BUS SEND ロータリーコントロールがパン/バラ ンスを調整します。

- ミュート **GRP** MUTE GRP 画面で は、コンソールの 6 つのミュート グループをすばやく割り当てて 制御でき、2 つの個別の機能を 提供します。
	- 1. ミュートグループにチャネル を割り当てるプロセス中に、 アクティブな画面をミュート します。これにより、ライブパ フォーマンス中の割り当てプ ロセス中に誤ってチャンネル がミュートされることがなく なります。
- 2. コンソールの下部にある専用 のミュートグループボタンに 加えて、グループをミュート / ミュート解除するための追 加のインターフェイスを提供 します。
- 実用性 UTILITY 画面は、特定 の瞬間に表示される可能性の ある他の画面と連携して機能す るように設計された補足画面で す。UTILITY 画面は、それ自体では 表示されません。常に別の画面 のコンテキストで存在し、通常、 コピー、貼り付け、ライブラリま たはカスタマイズ機能を起動し ます。
- (4) ロータリーコントロール これらの 6 つのロータリーコントロールは、そ れらの真上にあるさまざまな要素を 調整するために使用されます。6 つ のコントロールのそれぞれを内側に 押すと、ボタンを押す機能がアクテ ィブになります。この機能は、ロータ リーコントロールによって最適に調 整される可変状態とは対照的に、ボ タンによって最適に制御されるデュ アルオン / オフステータスを持つ要 素を制御する場合に役立ちます。
- (5) 上 / 下 / 左 / 右のナビゲーション コントロール - LEFT および RIGHT コ ントロールを使用すると、画面セッ トに含まれるさまざまなページ間 を左右に移動できます。グラフィカ ルなタブ表示により、現在表示して いるページが表示されます。一部の 画面には、下にある 6 つのロータリ ーコントロールで調整できるよりも 多くのパラメーターがあります。こ のような場合は、上ボタンと下ボタ ンを使用して、画面ページに含まれ る追加のレイヤーをナビゲートしま す。LEFT ボタンと RIGHT ボタンは、確 認ポップアップを確認またはキャン セルするために使用されることがあ ります。

#### チャンネルストリップ **LCD** の編集

- 1. 変更したいチャンネルの選択ボタンを 押しながら、UTILITY を押します。
- 2. 画面の下にあるロータリーコントロー ルを使用して、パラメーターを調整し ます。
- 3. セットアップメニューには専用のスクリ ブルストリップタブもあります。
- 4. この画面を見ながらチャンネルを選択 して編集します。

#### バスの使用

#### バスのセットアップ:

M32R は、各チャンネルのバスセンドを個 別にプリフェーダーまたはポストフェーダ ーにすることができるため、非常に柔軟 なバスを提供します(バスのペアで選択 可能)。チャネルを選択し、チャネルストリ ップの[バス送信]セクションで[表示]を押 します。

画面の横にある下ナビゲーションボタンを 押して、前 / 後 / サブグループのオプショ ンを表示します。

バスをグローバルに設定するには、その SEL ボタンを押してから、チャンネルストリ ップの **CONFIG / PREAMP** セクションで **VIEW** を押します。3 番目のロータリーコントロー ルを使用して構成を変更します。これは、 このバスへのすべてのチャネル送信に影響 します。

#### マトリックスミックス

マトリックスミックスは、メイン LR および センター / モノバスだけでなく、任意のミ ックスバスから供給することができます。

マトリックスに送信するには、最初に送信 するバスの上にある SEL ボタンを押しま す。チャネルストリップの BUS SENDS セクシ ョンにある 4 つのロータリーコントロー ルを使用しま す。ロータリーコントロール 1-4 はマトリックス 1-4 に送信されます。5-8 ボタンを押して、最初の 2 つのロータリー コントロールを使用して Matrix 5-6 に送信 します。**VIEW** ボタンを押すと、選択したバ スの 6 つの Matrix センドの詳細が表示さ れます。

出力フェーダーのレイヤー4を使用してマ トリックスミックスにアクセスします。6 バ ンドパラメトリック EQ とクロスオーバーの ダイナミクスを含むチャンネルストリップに アクセスするには、マトリックスミックスを 選択します。

ステレオマトリックスの場合は、マトリッ クスを選択し、チャンネルストリップの **CONFIG / PREAMP** セクションにある **VIEW** ボ タンを押します。画面の近くにある最初の ロータリーコントロールを押してリンクし、 ステレオペアを形成します。

ステレオパンニングは、上記のバ スの使用で説明されているよう に、BUS SEND ロータリーコントロール でも処理されることに注意してくだ さい。

**DCA** グループの使用

DCA グループを使用して、1 つのフェーダー で複数のチャンネルの音量を制御します。

2. 編集する DCA グループの選択ボタンを

- 1. DCA にチャネルを割り当てるには、最初 に **GROUP DCA1-8** レイヤーが選択され ていることを確認してください。
- 押し続けます。
- 3. 追加または削除するチャンネルの選択 ボタンを同時に押します。
- 4. チャンネルが割り当てられている場 合、DCA の **SEL** ボタンを押すとその選 択ボタンが点灯します。

### フェーダーで送信

Sends on Faders を使用するには、コンソール の中央近くにある **Sends on Faders** ボタン を押します。

Sends On Faders を 2 つの異なる方法のいず れかで使用できるようになりました。

- 1. 8 つの入力フェーダーの使用:右側の 出力フェーダーセクションでバスを選 択すると、左側の入力フェーダーは、 選択したバスに送信されているミック スを反映します。
- 2. 8 つのバスフェーダーを使用する:左 側の入力セクションにある入力チャン ネルの選択ボタンを押します。コンソ ールの右側にあるバスフェーダーを上 げて、チャンネルをそのバスに送信し ます。

### グループをミュート

- 1. ミュートグループからチャンネルを割り 当て / 削除するには、ミュート GRP 画 面選択ボタンを押します。**MUTE GRP** ボ タンが点灯し、6 つのミュートグループ が 6 つのロータリーコントロールに表 示されると、編集モードになっているこ とがわかります。
- 2. 次に、使用する 6 つのミュートグルー プボタンの 1 つを押したまま、そのミ ュートグループに追加または削除する チャネルの **SEL** ボタンを同時に押し ます。
- 3. 完了したら、**MUTE GRP** ボタンをもう一 度押して、M32R の専用のミュートグル ープボタンを再度アクティブにします。
- 4. ミュートグループを使用する準備が整 いました。

### 割り当て可能なコントロール

- 1. M32R は、ユーザーが割り当て可能な 3 層のロータリーコントロールとボタン を備えています。それらを割り当てるに は、ASSIGN セクションの **VIEW** ボタンを 押します。
- 2. 左右のナビゲーションボタンを使用し て、コントロールのセットまたはレイヤ ーを選択します。これらは、コンソール の **SET A**、**B**、および **C** ボタンに対応し ます。

### **4.** クイックリファレンスセクション

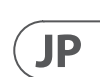

3. ロータリーコントロールを使用して、コ ントロールを選択し、その機能を選択 します。

> 注: LCD スクリブルストリップは、それ らが設定されているコントロールを 示すように変更されます。

### エフェクトラック

- 1. 画面近くの **EFFECTS** ボタンを押すと、 8 つのステレオエフェクトプロセッサーの 概要が表示されます。エフェクトスロッ ト 1~4 はセンドタイプのエフェクト用 で、スロット 5~8 はインサートタイプ のエフェクト用であることに注意してく ださい。
- 2. エフェクトを編集するには、 6 番目のロ ータリーコントロールを使用してエフェ クトスロットを選択します。
- 3. エフェクトスロットを選択した状態 で、 5 番目のロータリーコントロールを 使用してそのスロットにあるエフェクト を変更し、コントロールを押して確認し ます。 6 番目のロータリーコントロール を押して、そのエフェクトのパラメータ ーを編集します。
- 4. 60 を超えるエフェクトには、リバーブ、 ディレイ、コーラス、フランジャー、リ ミッター、31 バンド GEQ などがありま す。完全なリストと機能については、 ユーザーマニュアルを参照してくださ い。
- 1. 新しいコンソールファームウェアを M32R 製品ページから USB メモリステ ィックのルートレベルにダウンロード します。
- 2. **RECORDER** セクションの **VIEW** ボタンを 押したまま、コンソールの電源を入れ て更新モードに入ります。
- 3. USB メモリスティックをトップパネルの USB コネクタに差し込みます。
- 4. M32R は、USB ドライブの準備が整う のを待ってから、完全に自動化された ファームウェアアップデートを実行し ます。
- 5. USB ドライブの準備ができていない場 合、更新はできません。以前のファー ムウェアを起動するには、コンソール をオフ / オンに切り替えることをお勧 めします。
- 6. 更新プロセスには、通常の起動シーケ ンスよりも 2~3 分長くかかります。

USB スティックに記録するには:

- 1. USB スティックを **RECORDER** セクショ ンのポートに挿入し、**VIEW** ボタンを押 します。
- 2. 2 ページ目を使用して、レコーダーを構 成します。
- 3. 画面の下にある 5 番目のロータリー コントロールを押して、録音を開始し ます。
- 4. 最初のロータリーコントロールを使用 して停止します。スティックを取り外す 前に、**ACCESS** ライトが消えるのを待ち ます。

注:スティックは FAT ファイルシステム 用にフォーマットする必要があります。 最大記録時間は、ファイルごとに約 3 時間で、ファイルサイズの制限は 2 GB です。録音は、コンソールのサンプル レートに応じて、16 ビット、44.1 kHz、ま たは 48 kHz で行われます。

### ファームウェアを更新するには:

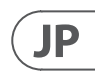

## **7.** 技術仕様

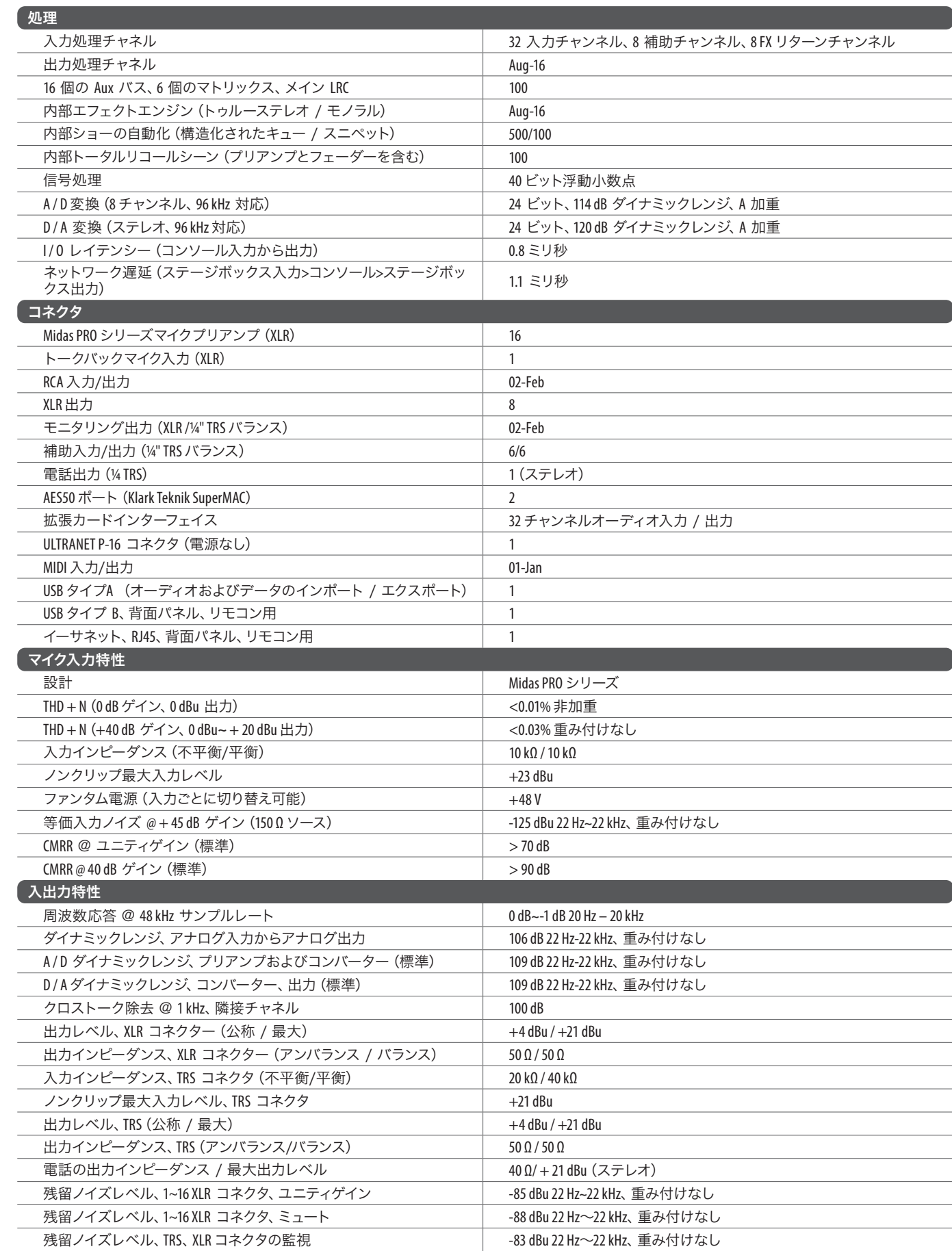

## **6.** ブロック図

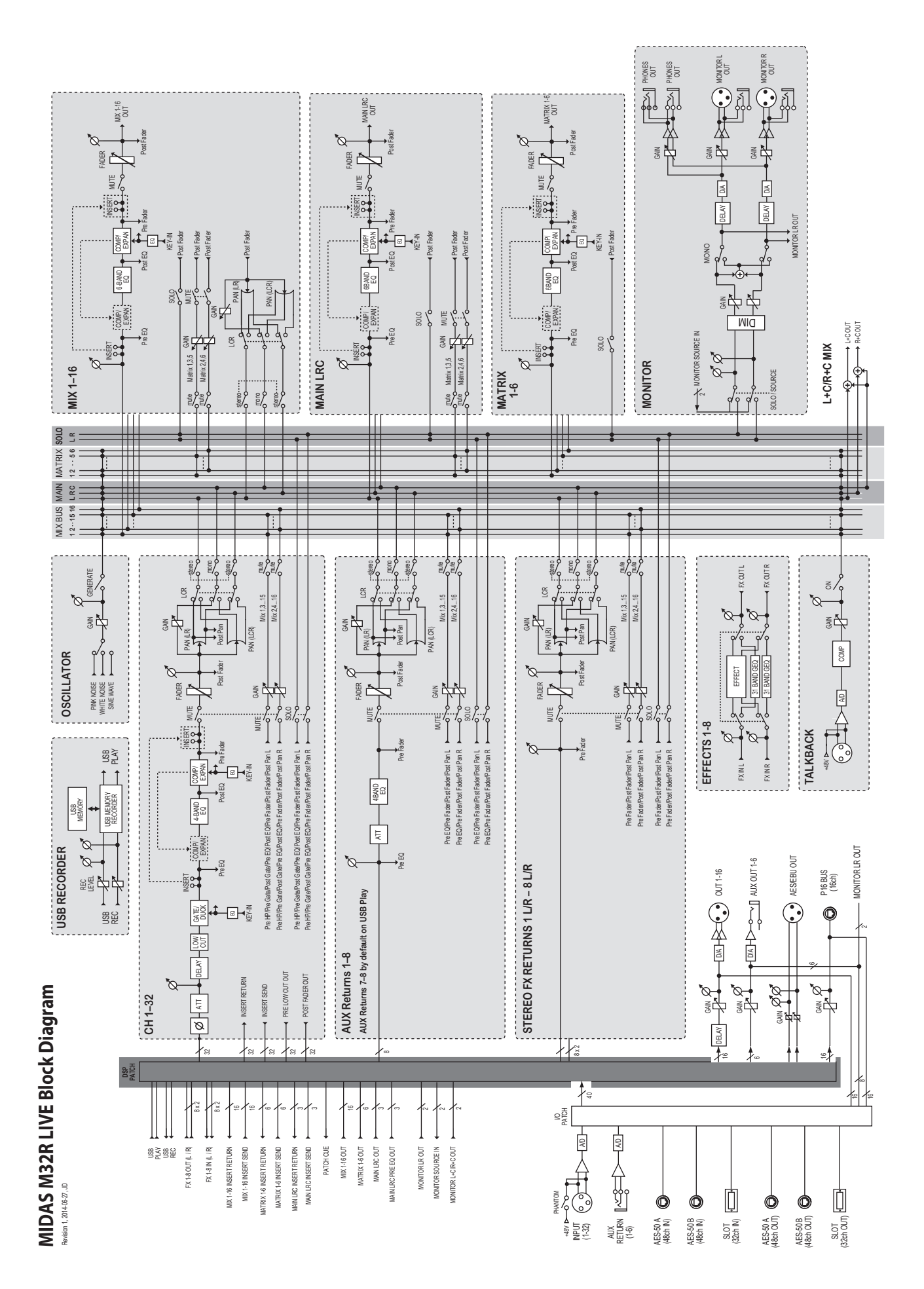

### **14** M32R LIVE クイックスタートガイド **15**

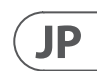

# その他の重要な情報

**1.** ヒューズの格納部 / 電圧の選択: ユニットをパワーソケットに接続する前 に、各モデルに対応した正しい主電源を 使用していることを確認してください。 ユニットによっては、230Vと120Vの 2 つの違うポジションを切り替えて使う、 ヒューズの格納部を備えているものが あります。正しくない値のヒューズは、 絶対に適切な値のヒューズに交換されて いる必要があります。

**2. 故障:** MusicTribe ディーラーがお客様<br>のお近くにないときは、musictribe.com の "Support"内に列記されている、お客様の国 の MusicTribe ディストリビューターにコン タクトすることができます。お 客様の国 がリストにない場合は、同じ musictribe.com の "Support" 内にある "Online Support" でお客 様の問題が処理できないか、チェックし てみてください。あるいは、商品を返送 する前に、musictribe.com で、オンラインの 保証請求を要請してください。

**3.** 電源接続: 電源ソケットに電源コー ドを接続する前に、本製品に適切な電圧 を使用していることをご確認ください。 不具合が発生したヒューズは必ず電圧お よび電流、種類が同じヒューズに交換す る必要があります。

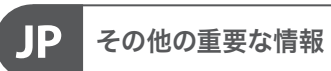

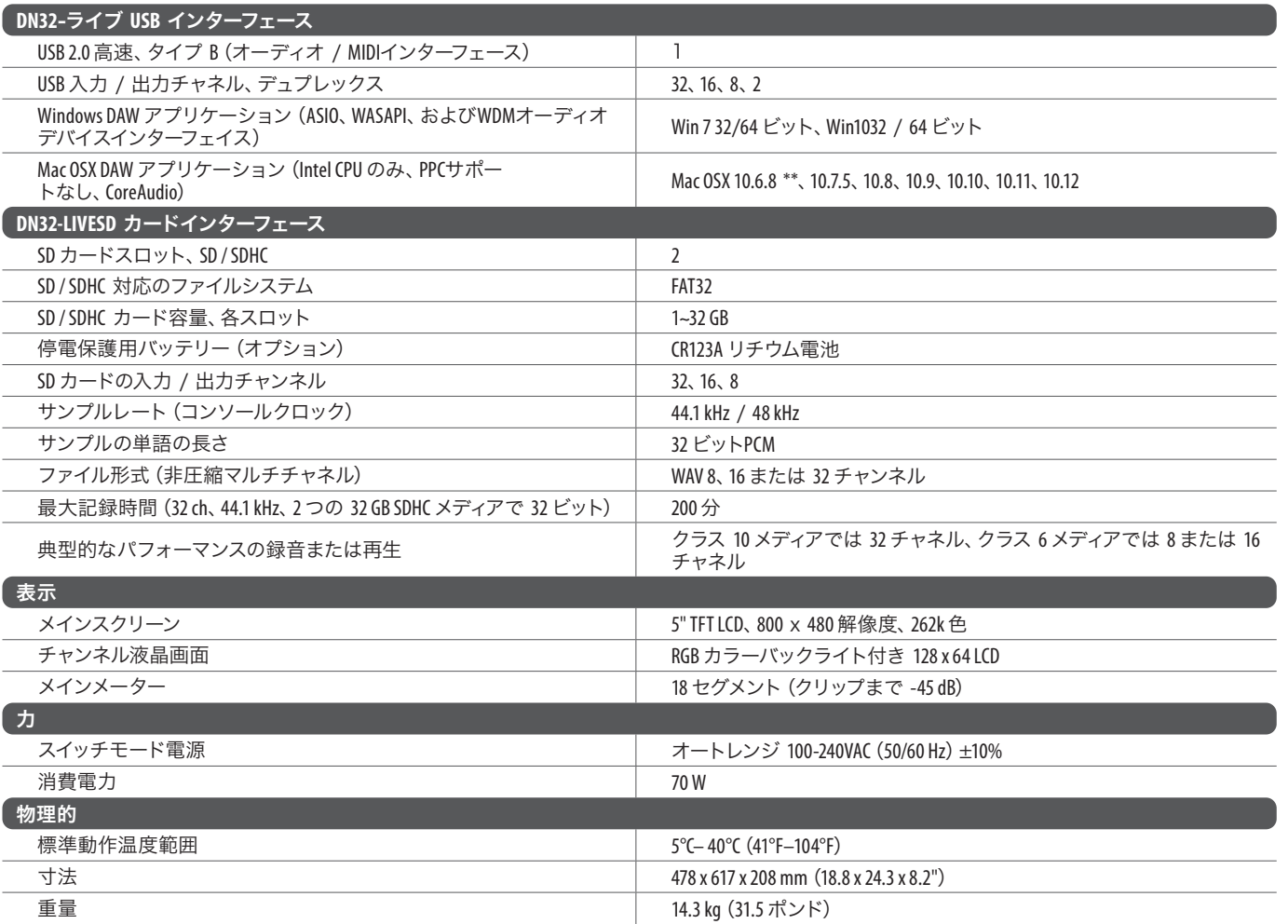

\*\* OSX10.6.8 コアオーディオは最大 16 x 16 チャンネルオーディオをサポートします

### $\bigwedge\!\!\!\bigtriangleup$   $\bigtriangleup$  警告

- バッテリーを摂取しないでください、化学火傷の危険
- この製品には、コイン/ボタン電池が含まれています。コイン/ボタン電池を飲み込むと、わずか2時間で重度の火傷を負い、死亡する可 能性があります。
- 新品および使用済みの電池は子供から遠ざけてください。
- バッテリーコンパートメントがしっかりと閉まらない場合は、製品の使用を中止し、子供から遠ざけてください。
- 電池を飲み込んだり、体内に入れたりしたと思われる場合は、直ちに医師の診察を受けてください。
- バッテリーを間違ったタイプに交換すると、セーフガードが無効になる可能性があります。同じまたは同等のタイプとのみ交換してく ださい!
- 爆発または可燃性の液体またはガスの漏れを引き起こす可能性のある非常に高温の周囲環境にバッテリーを放置する。そして
- 非常に低い空気圧にさらされたバッテリーは、爆発または可燃性の液体またはガスの漏れを引き起こす可能性があります。
- バッテリー廃棄の環境的側面に注意を払う必要があります。

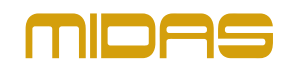